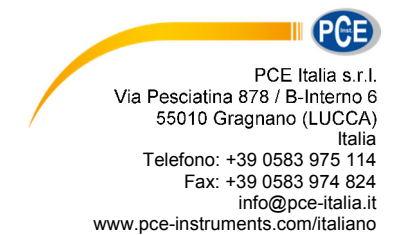

# **Istruzioni d'uso Colorimetro PCE-CSM 6**

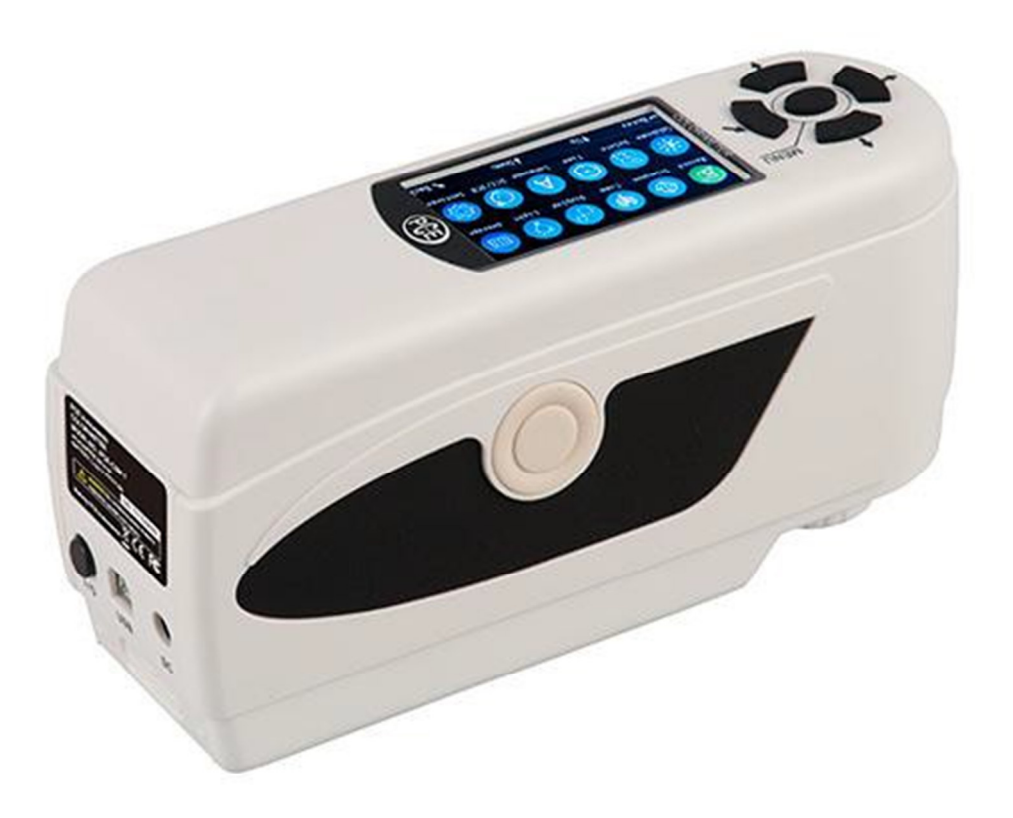

Versione 1.1 Data di creazione 14.12.2016 Ultima modifica 23.07.2015

# ISTRUZIONI D'USO

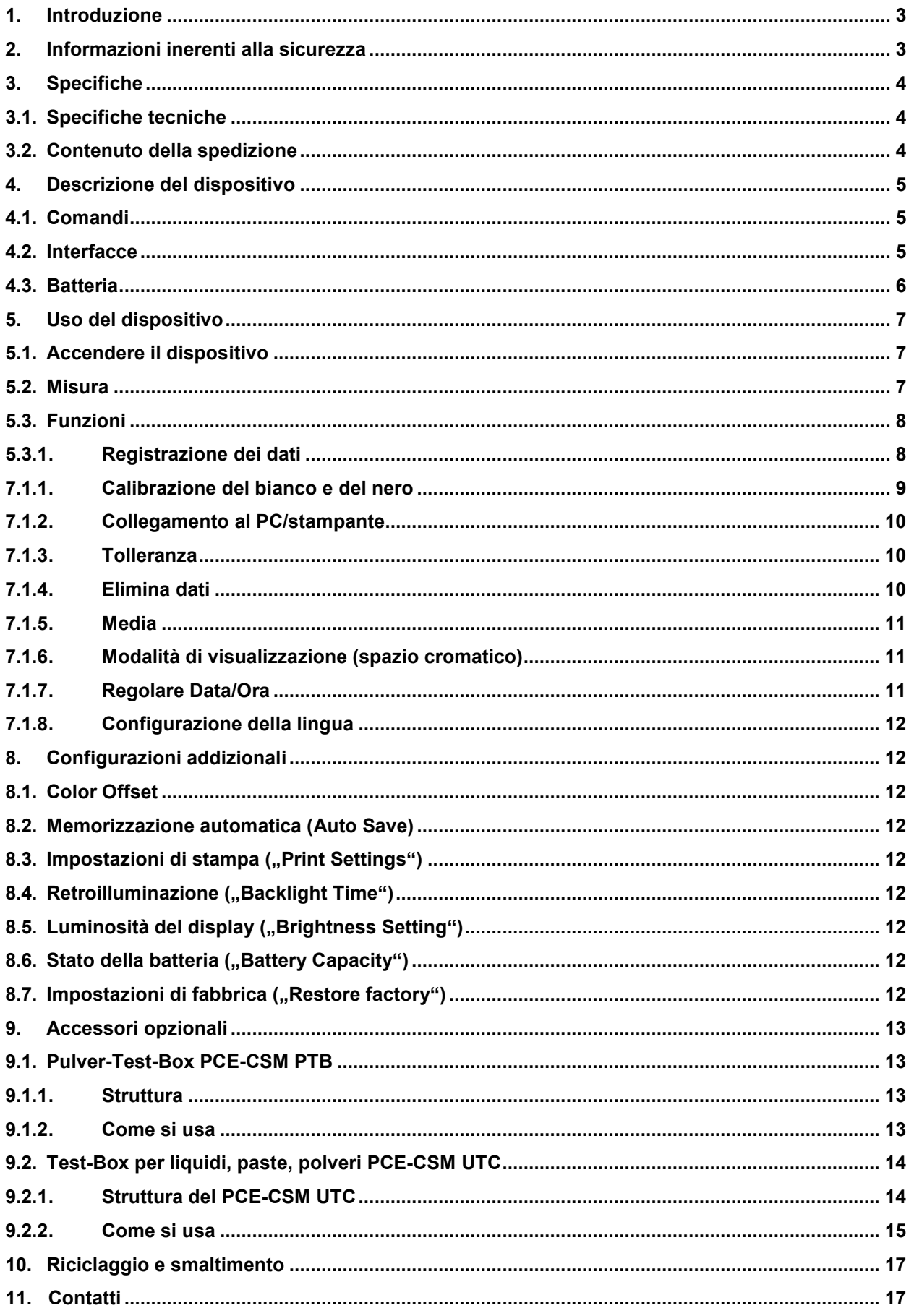

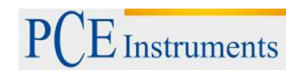

# **1. Introduzione**

Grazie per aver acquistato un colorimetro di PCE Instruments. Il colorimetro PCE-CSM 6 è un dispositivo ideale per garantire la qualità ed un'alta affidabilità al momento di rispettare e mantenere certi requisiti ottici. Il colorimetro ha un designa ergonomico e un'interfaccia utente facile a da usare. Con il PCE-CSM 6 si possono memorizzare fino a 100 valori di riferimento e 20.000 valori di campioni aleatori. Attraverso il software incluso nella fornitura, la porta USB si possono trasferire i valori di misura al PC per la loro successiva analisi.

# **2. Informazioni inerenti alla sicurezza**

Leggere attentamente il manuale d'istruzioni prima di mettere in funzione il dispositivo per la prima volta. L'uso del dispositivo è consentito solo a personale qualificato.

- Il colorimetro è un dispositivo di precisione. Evitare i bruschi cambiamenti di temperatura durante il procedimento di misura, in quanto la luce intermittente, l'umidità o temperature variabili possono influire negativamente sulla precisione.

- Non muovere e non inclinare il dispositivo durante la misura. Mantenere sempre il contatto diretto con la superficie da misurare. Evitare urti durante la misura.

- Evitare ogni contatto con l'acqua e utilizzare il misuratore sotto le condizioni ambientali consentite dalle specifiche.

- Mantenere il colorimetro sempre pulito. Evitare che la polvere o altre particelle di sporcizia entrino nil dispositivo. Usare un panno inumidito per la sua pulizia. Non usare prodotti i pulizia che contengano detergenti.

- Quando il dispositivo non viene utilizzato, effettuare la calibrazione del bianco e conservarlo nella sua valigetta.

- Utilizzare soltanto le batterie originali al litio (3,7 V, 0,5 A).

- Se il dispositivo non viene utilizzato per un lungo periodo, si consiglia di estrarre le batterie dal loro comparto per evitare possibili danni. Conservare il dispositivo in luogo fresco e asciutto.

- È consentito aprire la struttura del dispositivo solo a tecnici specializzati di PCE Instruments. È vietato effettuare qualsiasi tipo di modifica o riparazione non autorizzata del dispositivo, poiché si possono falsare i risultati della misura.

Questo manuale d'istruzioni è stato pubblicato da PCE Instruments senza nessun tipo di garanzia.

Le nostre condizioni generali di garanzia sono contenute nella sezione Condizioni generali.

Se ha domande da fare sul prodotto, si metta in contatto con PCE Italia S.R.L.

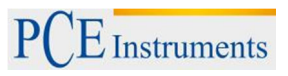

# **3. Specifiche**

# **3.1. Specifiche tecniche**

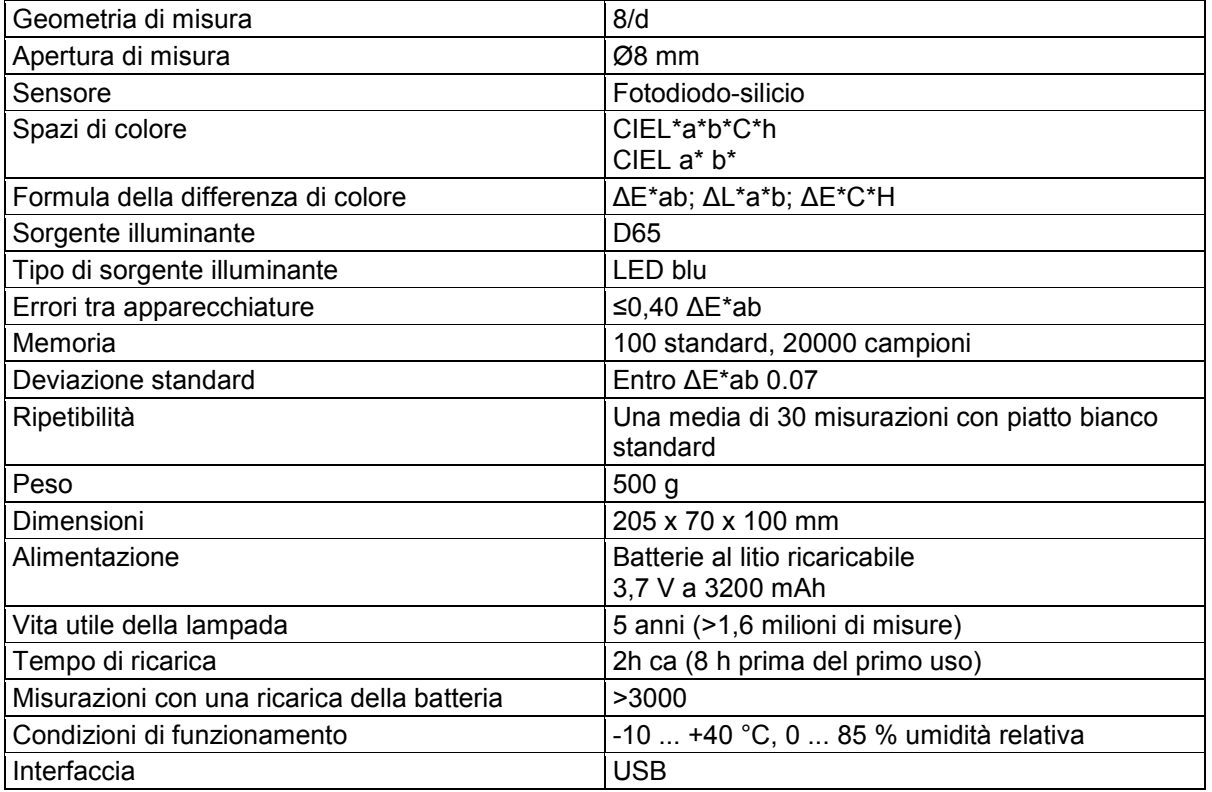

# **3.2. Contenuto della spedizione**

- 1 x Colorimetro PCE-CSM 6
- 1 x Valigetta
- 1 x Caricabatteria
- 1 x Software per PC
- 1 x Piatto di calibrazione bianco
- 1 x Manuale utente

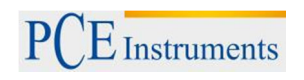

# **4. Descrizione del dispositivo**

**4.1. Comandi** 

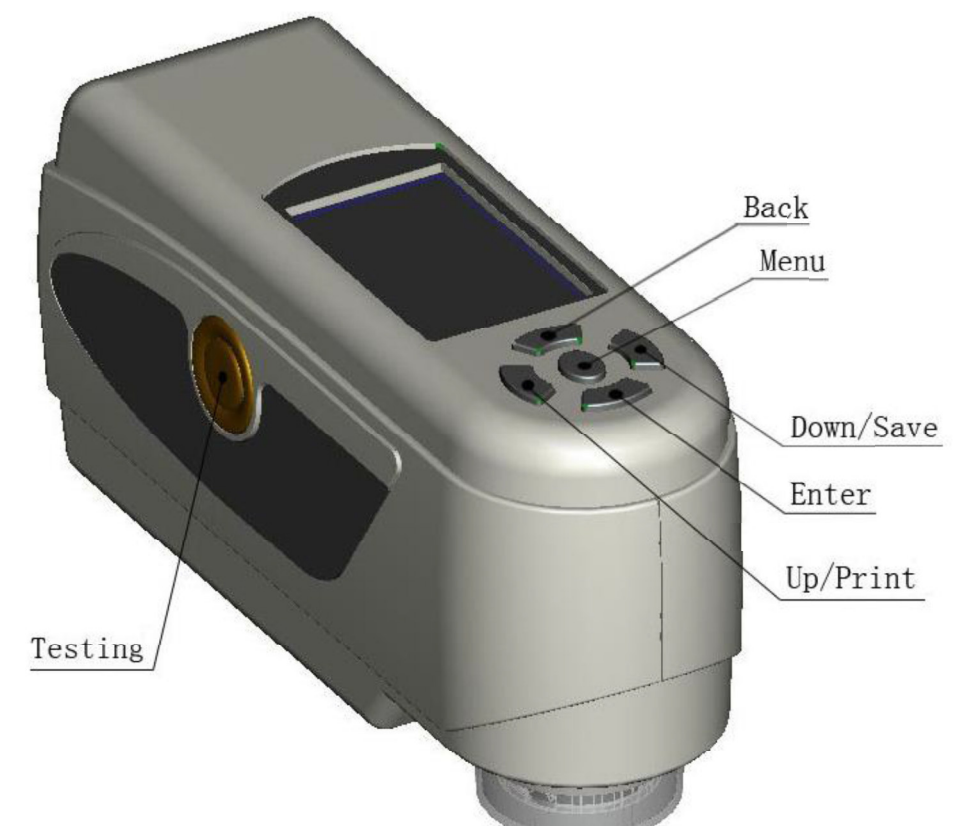

**4.2. Interfacce** 

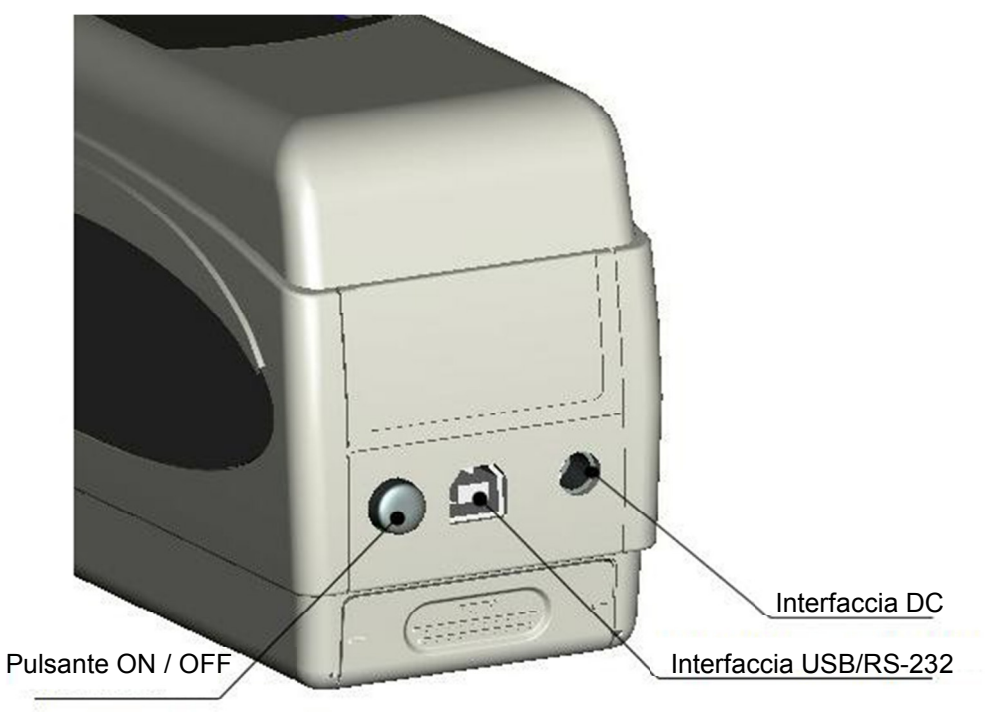

- Pulsante On/Off: Premere questo pulsante per accendere il dispositivo (il pulsante si blocca). Per spegnere premere il pulsante di nuovo (il pulsante si sblocca).
- Interfaccia DC: Usare solo l'adattatore di rete originale. In caso di malfunzionamento, sostituirlo con un adattatore equivalente o con un adattatore originale (Uscita: 5 V DC, 2 A).
- Interfaccia USB/RS-232: per il trasferimento dei dati a un PC o stampante. Utilizzare un cavo USB. La velocità di trasmissione è di 115200 bps. Per il collegamento alla stampante, usare un cavo RS-232: la velocità di trasmissione è di 19200 bps.

# **4.3. Batteria**

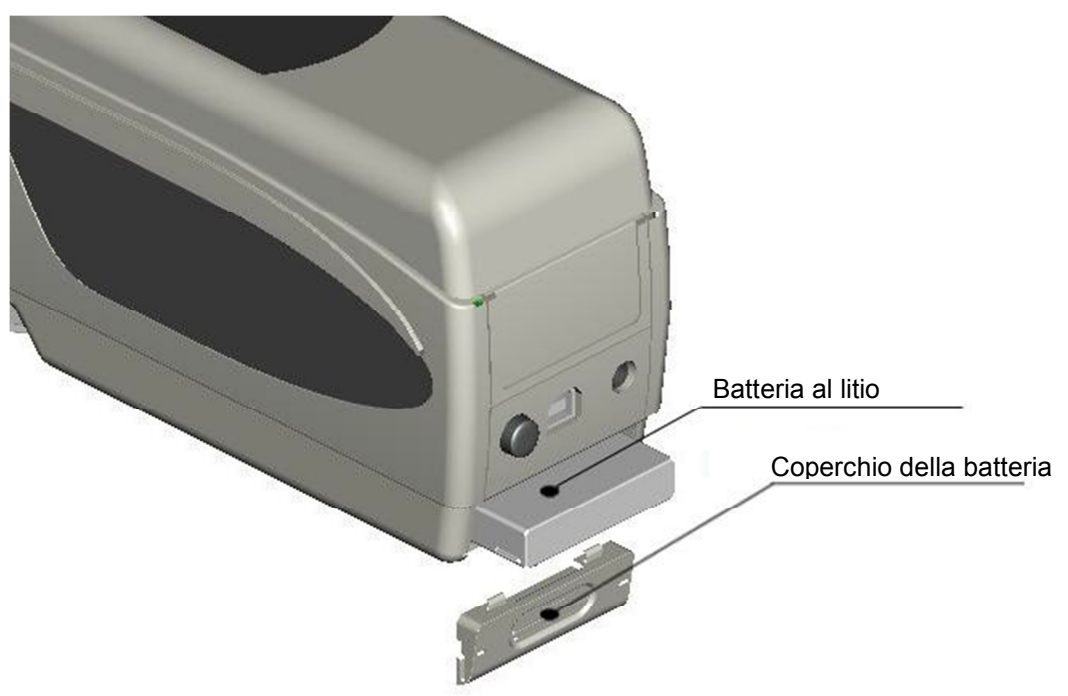

#### **Inserimento della batteria**

- 1. Assicurarsi che il dispositivo sia spento.
- 2. Aprire il comparto della batteria.
- 3. Introdurre la batteria nella posizione corretta.
- 4. Collocare di nuovo il coperchio.

#### **Ricarica della batteria**

La batteria si auto ricarica quando il dispositivo è acceso e collegato a un adattatore di rete o a un PC. Quando si effettua la ricarica, appare un simbolo sull'angolo destro della parte superiore del display.

*Nota: In caso di malfunzionamento della batteria, il dispositivo si può continuare ad usare con alimentatore esterno (Adattatore di rete/PC).*

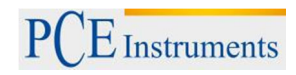

# **5. Uso del dispositivo**

## **5.1. Accendere il dispositivo**

- 1. Assicurarsi che la batteria sia stata installata correttamente o che il dispositivo sia collegato a una fonte di alimentazione esterna.
- 2. Premere il pulsante On/Off. Dopo pochi secondi appare automaticamente la schermata "Standard Measurement". I parametri predefiniti sono L\*a\*b\*C\*H.

#### **5.2. Misura**

Quando si accende il dispositivo appare automaticamente la schermata "Standard Measurement". Per effettuare una misura, seguire questi passaggi:

- 1. Tenere premuto il pulsante di misura, appare una luce che aiuta a individuare il punto di misura.
- 2. Avvicinare il dispositivo al punto da misurare.
- 3. Rilasciare il pulsante e a quel punto il dispositivo effettua la misura.

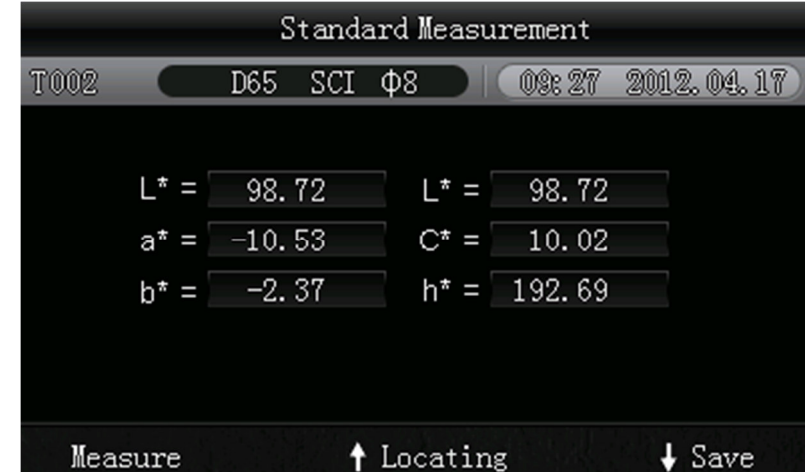

I risultati della misura standard appaiono nella seguente schermata:

Il risultato viene adottato automaticamente come valore di riferimento.

Oltre alla misura standard, si possono effettuare uno o più campionamenti. Procedere nel modo seguente:

- 1. Premere il pulsante Enter <sup>d</sup> sulla schermata della misura standard per accedere alla schermata "Sample Measurement".
- 2. Effettuare una nuova misura (come la misura standard).
- 3. Nella successiva schermata si può osservare la deviazione di ogni parametro per il valore di riferimento:

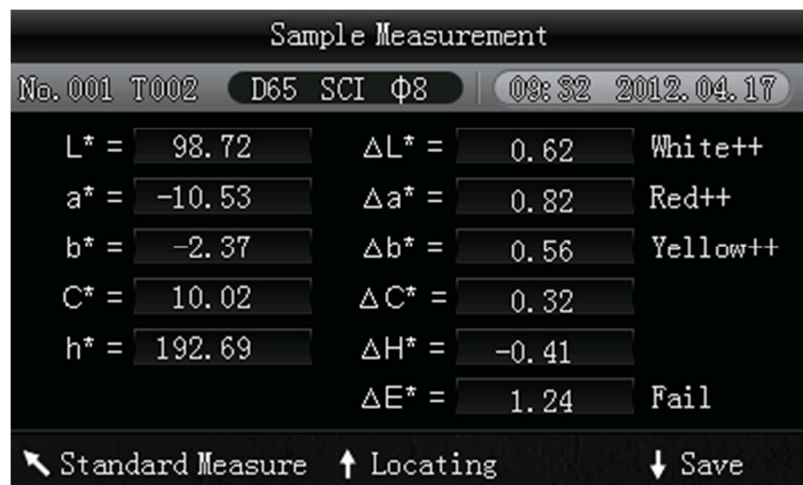

*Nota: Durante la misura, tutti i pulsanti sono inattivi (Durata: ca. 1 secondo).* 

Per tornare alla schermata della misura standard, premere il pulsante "Back".

#### **5.3. Funzioni**

#### **5.3.1. Registrazione dei dati**

- 6. Tutti i risultati delle misurazioni vengono salvati nella memoria interna del dispositivo (se è attiva la funzione Auto Save). Per visualizzare i dati salvati, premere il pulsante menu  $\equiv$ , selezionare "Record" e premere "Enter"<sup>←</sup>.
- 7. Appare la seguente schermata:

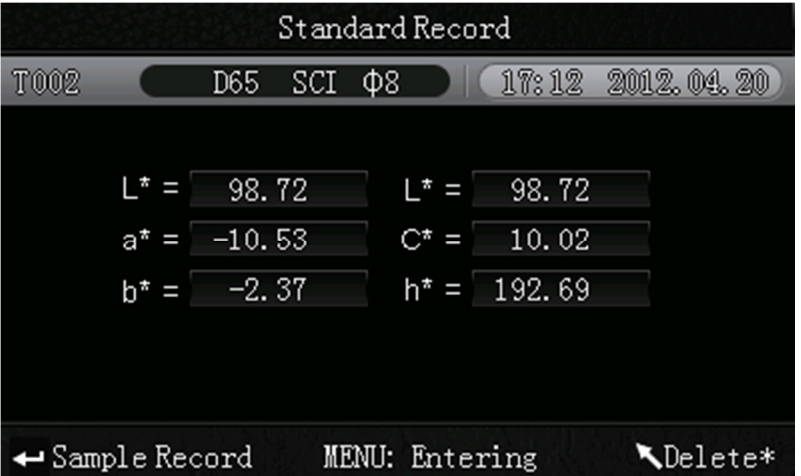

Con l'aiuto delle frecce ( $\uparrow e \downarrow$ ) è possibile navigare tra i singoli valori.

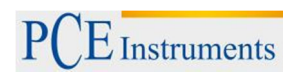

- Se sono state effettuate misurazioni di altri campioni per i singoli valori di riferimento, si possono visualizzare premendo Enter  $\triangleq$ . È possibile navigare tra le ulteriori misurazioni con i pulsanti a freccia ( $\uparrow$  e  $\downarrow$ ).
- Per eliminare i risultati dei singoli campioni, selezionare e tenere premuto il pulsante "Back" fino a quando appare la schermata di conferma. Premere Enter <sup>+</sup> per eliminare il campione o "Back" \ per interrompere la procedura. Premendo di nuovo il pulsante "Back" \, appare di nuovo la schermata principale del registro.
- Se è stato determinato un valore di riferimento e si desidera aggiungere i risultati di ulteriori campionamento, selezionare tale valore e premere il pulsante del menu $\equiv$ . Appare di nuovo la schermata di misura. Premere Enter <sup>+</sup> per modificare la modalità di visualizzazione. Qui si possono effettuare misurazioni di singoli campioni da aggiungere al valore di riferimento memorizzato.
- Nel caso che si voglia prendere la misura di un campione come valore di riferimento, selezionare il valore desiderato nella schermata "Standard Record", e premere il pulsante <sup>1</sup>. Selezionare il registro del campione desiderato e premere il pulsante  $\equiv$ .

### **7.1.1. Calibrazione del bianco e del nero**

Per accedere al menu calibrazione, premere il pulsante  $\equiv$  e selezionare l'opzione "Calibration". Premere quindi il pulsante  $\triangleleft$ .

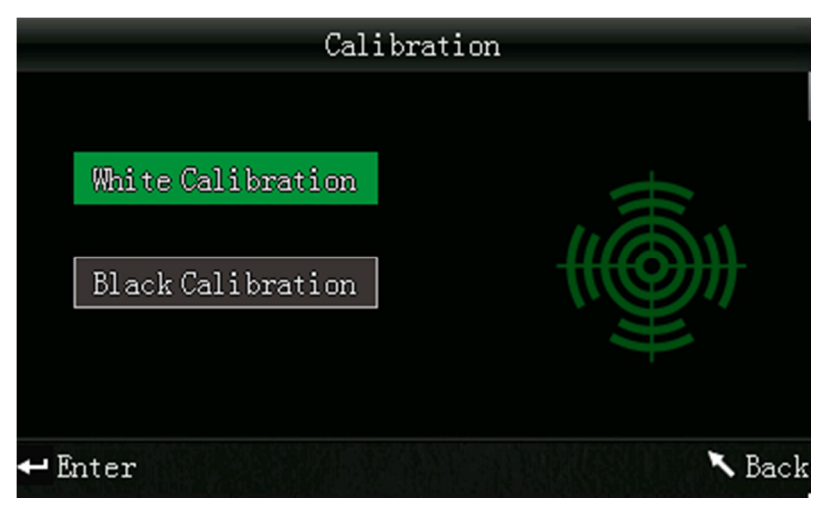

È possibile scegliere tra bianco e nero. Selezionare il colore utilizzando i pulsanti a freccia ( $\,\mathbf{f}\,$ e $\,\mathbf{\ddot{t}}\,$ ) e premere il pulsante<sup>←</sup>. Sul display appaiono le istruzioni della calibrazione.

#### **Calibrazione del bianco**

Se si vuole effettuare una calibrazione del bianco, posizionare la piastra di calibrazione bianca sull'apertura di misura. Premere quindi il pulsante Test sulla schermata di conferma per cominciare la calibrazione.

#### **Calibrazione del nero**

Se si vuole effettuare una calibrazione del nero, rimuovere la piastra di calibrazione e girare il dispositivo con l'apertura di misura verso l'alto. L'ambiente in cui si realizza la calibrazione deve essere oscuro. Mantenersi perlomeno a un metro di distanza dagli oggetti riflettenti (pareti, tavoli, ecc.) Per cominciare la calibrazione, premere il tasto Test sulla schermata di conferma.

*Nota: La calibrazione è necessaria solo in determinati casi. Altrimenti si può effettuare la misura subito dopo l'accensione del dispositivo. La calibrazione è necessaria solo nei seguenti casi: le prime volte che si utilizza lo strumento, dopo cambiamenti significativi delle condizioni ambientali, uso prolungato, in caso di misure non corrette o dopo aver modificato il metodo di misura.*

#### **7.1.2. Collegamento al PC/stampante**

Per collegare il dispositivo a un PC, premere il pulsante menu  $\blacksquare$ , selezionare "Comm" e premere Enter  $\leftarrow$ . A questo punto si trova nella schermata di comunicazione.

Collegare il dispositivo al PC con il cavo USB incluso nella fornitura. Confermare con il pulsante Enter . Se il collegamento viene realizzato correttamente, appare l'indicazione "Communicating".

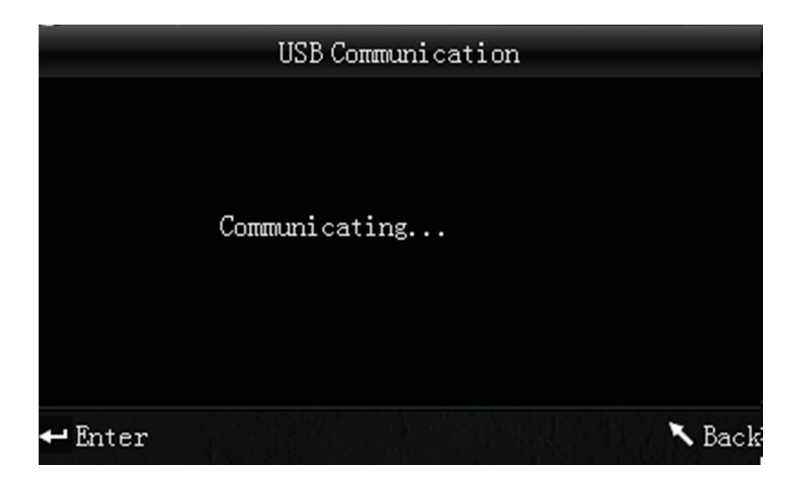

Il colorimetro può essere collegato direttamente alla stampante tramite cavo RS-232. Una volta collegato, tenere premuto il pulsante Up/Print per circa 5 secondi, e si stampano i valori correnti mostrati sul display.

#### **7.1.3. Tolleranza**

Per configurare o regolare le tolleranze, premere il pulsante Menu  $\equiv$ , selezionare "Tolerance" e premere Enter <sup>1</sup>. Appare la schermata "Tolleranze".

Qui si possono attivare o disattivare le tolleranze. Selezionare con le frecce ( $\uparrow e \downarrow$ ) l'opzione desiderata e confermare con Enter <sup>+</sup>. Una volta attivate le tolleranze, appare la schermata di ingresso. Utilizzare le frecce ( $\uparrow e \downarrow$ ), per impostare le relative cifre. Premere Enter  $\leftrightarrow$  per passare alla cifre successiva.

Una volta confermata la cifra successiva con Enter <sup>+</sup>. l'impostazione è terminata.

*Nota: Il valore limite specificato si riferisce alla misura del campione di* "*∆E". Si riferisce al valore massimo della deviazione. Se il valore misurato è inferiore a questo valore limite, vuol dire che è corretto (si visualizza "Pass"). Se il valore misurato supera questo limite, non è corretto (si visualizza "Fail").*

#### **7.1.4. Elimina dati**

Per eliminare i dati salvati, premere il pulsante menu  $\equiv$ , selezionare "Delete" e premere Enter  $\rightarrow$ . Si accede alla schermata "Elimina".

Qui ci sono due possibilità: eliminare tutte le misurazioni ("Delete ALL Samples") o tutti i dati salvati ("Delete ALL Records").

Selezionare con le frecce ( $\uparrow e \downarrow$ ) l'opzione desiderata e premere Enter  $\uparrow$ . Appare una schermata di conferma per confermare l'azione con Enter  $\triangleq$  o interromperla con Back  $\searrow$ .

*Nota: Eliminando tutti i dati salvati, si eliminano anche tutte le misurazioni dei campioni.*

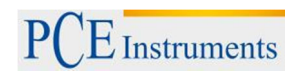

## **7.1.5. Media**

È possibile impostare il numero di singole misure che si voglio effettuare durante la misura per ricavare il valore medio.

Per configurare la funzione, premere  $\equiv$ , quindi selezionare l'opzione "Average" e premere il pulsante  $\rightarrow$ .

Con le frecce ( $\uparrow$  e $\downarrow$ ) si impostano le cifre. Con Enter  $\uparrow$  si passa alla cifra successiva. Una volta confermata l'ultima cifra, si conferma l'impostazione.

*Nota: Se si imposta il valore "00" o "01" non si avrà nessuna media.*

## **7.1.6. Modalità di visualizzazione (spazio cromatico)**

Per configurare la modalità di misura, premere il pulsante del menu  $\equiv$  e selezionare l'opzione "Display", quindi premere il pulsante <sup>4</sup>. Si può scegliere tra le seguenti opzioni: "CIE L\*a\*b\*C\*H\*", "CIE L\*a\*b\*" o "CIE XYZ". Utilizzare i pulsanti a freccia ( $\hat{d}$  e  $\hat{d}$ ) per selezionare l'opzione desiderata e premere il pulsante ← per confermare la selezione.

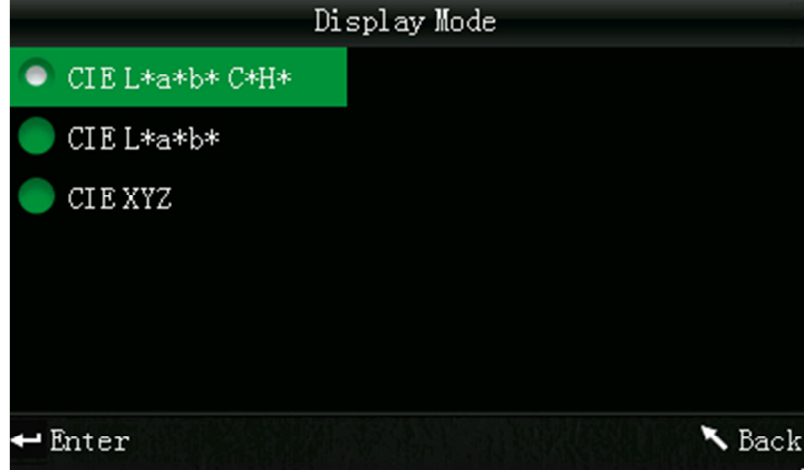

*Nota: L'impostazione predefinita è CIE L\*a\*b\*C\*H\*.*

#### **7.1.7. Regolare Data/Ora**

Per impostare la data e l'ora nel dispositivo, premere il pulsante menu  $\equiv$ , selezionare "Time" e premere Enter <sup>1</sup>. Si accede alle impostazione ora/data. Impostare l'ora("Set time"), la data ("Set date") e il formato ("Time format" / "Date format"). Selezionare l'opzione desiderata con i pulsanti a freccia ( $\uparrow e \downarrow$ ) e confermare con Enter  $\triangleleft$ .

#### **Modificare ora/data**

Per modificare le cifre della data e dell'ora si usano i pulsanti a freccia ( $\uparrow e \downarrow$ ). Quando si preme  $\rightarrow$ , si passa alla cifra successiva. Premere <sup>d</sup> nell'ultima cifra modificata per confermare.

#### **Formato ora**

Si può scegliere tra i formati di visualizzazione di 24 ore ("24 hours") e 12 ore ("12 hours"). Utilizzare i pulsanti a freccia ( $\uparrow$  e $\downarrow$ ) e confermare la selezione con il pulsante  $\uparrow$ .

# **Formato data**

Qui è possibile impostare la sequenza della data. Si può scegliere tra Anno-Mese-Giorno ("Year-Mon-Day"), Mese-Giorno-Anno ("Mon-Day-Year") o Giorno-Mese-Anno ("Day-Mon-Year"). Selezionare l'opzione desiderata con i pulsanti a freccia ( $\mathbf{f}$  e  $\mathbf{F}$ ) e confermare con Enter  $\mathbf{F}$ .

### **7.1.8. Configurazione della lingua**

Per impostare la lingua del dispositivo premere il pulsante del menu  $\equiv$  e selezionare l'opzione Language", quindi premere <sup>de</sup> per accettare. Nel menu lingue si può impostare la lingua desiderata (inglese e cinese). Per selezionare, usare i pulsanti a freccia ( $\uparrow$  e $\downarrow$ ) e confermare con il pulsante $\uparrow$ .

# **8. Configurazioni addizionali**

Per accedere a questo menu, premere il pulsante del menu  $\equiv$  e selezionare l'opzione "Setting", quindi premere il pulsante . Ci sono varie opzioni a scelta. Utilizzare i pulsanti a freccia ( $\uparrow$  e $\downarrow$ ) per navigare tra le varie opzioni e premere  $\triangleq$  per confermare.

# **8.1. Color Offset**

Qui si indica o meno il colore Offset. Selezionare l'opzione desiderata con i pulsanti a freccia ( $\uparrow$  e  $\downarrow$ ) e premere enter  $\leftrightarrow$  per confermare.

### **8.2. Memorizzazione automatica (Auto Save)**

Per impostare la modalità desiderata, selezionare l'opzione con i pulsanti a freccia ( $\uparrow e \downarrow$ ), quindi confermare la selezione con il pulsante <sup>ed</sup>. Se la funzione di memorizzazione automatica si disattiva (Off), è possibile salvare i risultati in modo manuale usando il pulsante Down/Save  $\overline{\mathbf{t}}$ .

# **8.3. Impostazioni di stampa ("Print Settings")**

Selezionando "On" si stampano i risultati automaticamente, altrimenti selezionare "Off ". In tal caso si possono stampare i dati al momento opportuno premendo il pulsante Up/Print <sup>t</sup>i per alcuni secondi.

# **8.4. Retroilluminazione ("Backlight Time")**

Per impostare il tempo di retroilluminazione, selezionare con i pulsanti a freccia ( $\uparrow$  e $\downarrow$ ) l'opzione desiderata e confermare con il pulsante .

# **8.5. Luminosità del display ("Brightness Setting")**

Con i pulsanti a freccia ( $\hat{\mathbf{t}} \in \hat{\mathbf{t}}$ ) si può muovere la barra di scorrimento sul display. Con il pulsante  $\triangleq$  si conferma la modifica.

# 8.6. Stato della batteria ("Battery Capacity")

Per controllare lo stato di carica della batteria.

.

# 8.7. Impostazioni di fabbrica ("Restore factory")

Qui è possibile effettuare le impostazioni di fabbrica del dispositivo. Appare una schermata di conferma. Premere Enter <sup>+</sup> per confermare o Back per interrompere il processo.

# **9. Accessori opzionali**

# **9.1. Pulver-Test-Box PCE-CSM PTB**

Con il Pulver-Test-Box è possibile determinare le proprietà colorimetriche delle polveri.

# **9.1.1. Struttura**

Il PCE-CSM PTB è formato da una piastra di base (1), una piastra di misura con un comparto per depositarvi la polvere (2), una lente (3) e un anello di montaggio da avvitare (4).

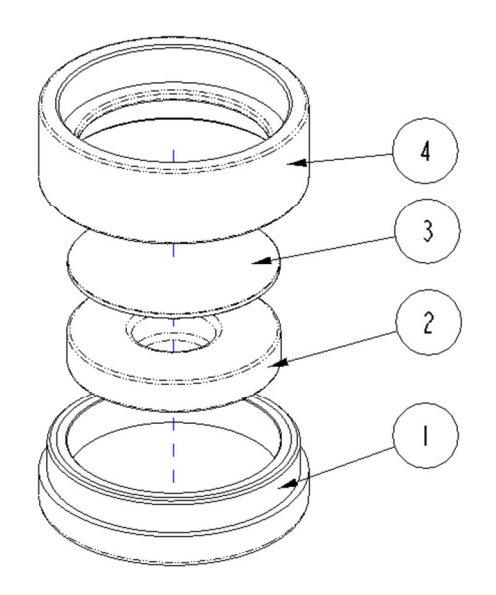

#### **9.1.2. Come si usa**

- **1. Calibrazione:** Posizionare la lente sulla piastra di calibrazione bianca ed effettuare una calibrazione del bianco. Realizzare quindi anche una calibrazione del nero.
- **2. Deposito della polvere:** Collocare la polvere misurata nel comparto della polvere della piastra di misura.

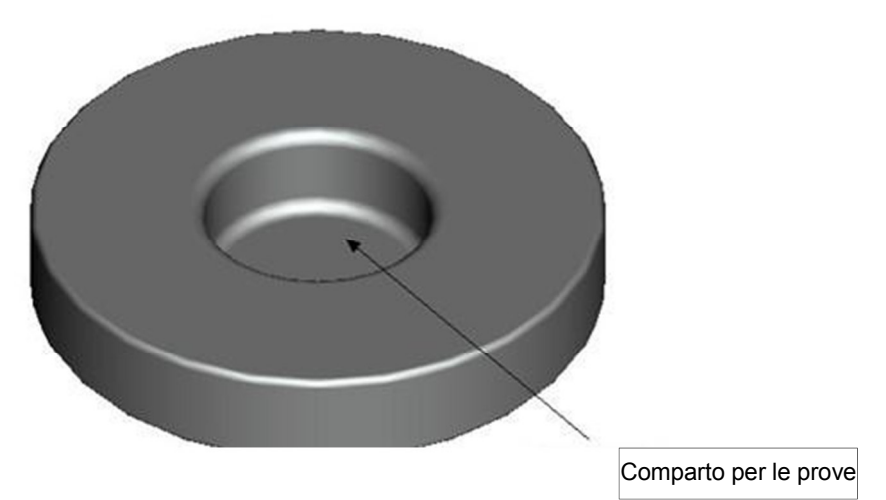

Avvitare di nuovo il Pulver-Test-Box. (vedi 7,1,1,). Assicurarsi che la vite sia ben stretta.

- **3. Misura:** Collocare il dispositivo di misura del colorimetro sull'apertura del box ed effettuare una prova. Assicurarsi che il colorimetro sia stabile.
- **4. Pulizia:** Estrarre il box e pulirlo. Se necessario, si può impiegare alcol. Asciugare bene il box e riporlo fino al successivo uso.

# **9.2. Test-Box per liquidi, paste, polveri PCE-CSM UTC**

Con questo apparecchio è possibile determinare le caratteristiche cromatiche dei liquidi, paste e polveri coloranti.

#### **9.2.1. Struttura del PCE-CSM UTC**

Il dispositivo è composto da una piastra base (1), una piastra di allineamento per il colorimetro (2), una camera di misura (3) con apertura (31), un deposito con indicatore del livello (4), un coperchio (5) e una piastra di regolazione (6) con viti di fissaggio (7).

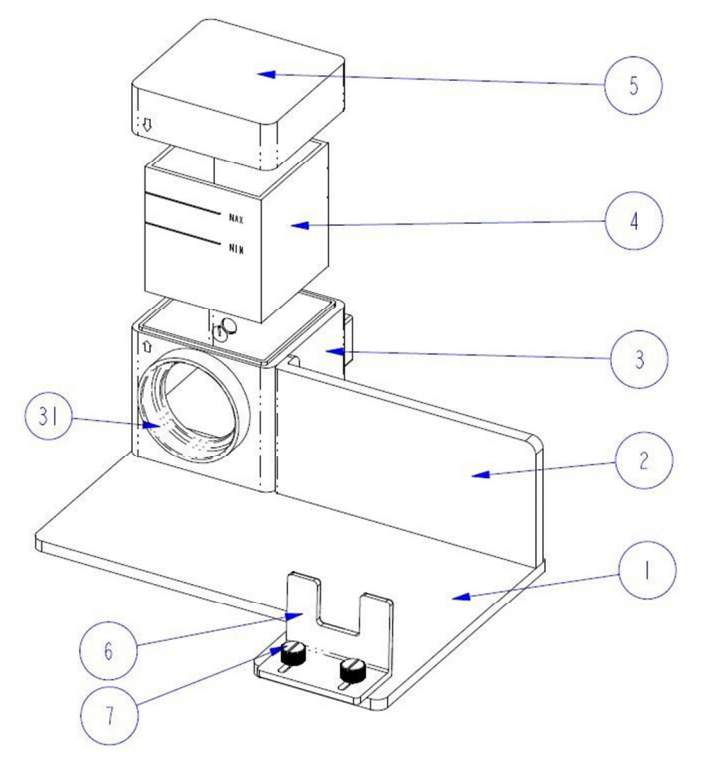

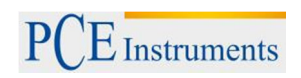

# **9.2.2. Come si usa**

1. Posizionare il colorimetro sul Test-box come indicato nella figura. Fissare bene la posizione con la piastra di regolazione (6) e le viti (7). L'apertura di misura deve essere allineata con il foro di misura della camera di misura (3).

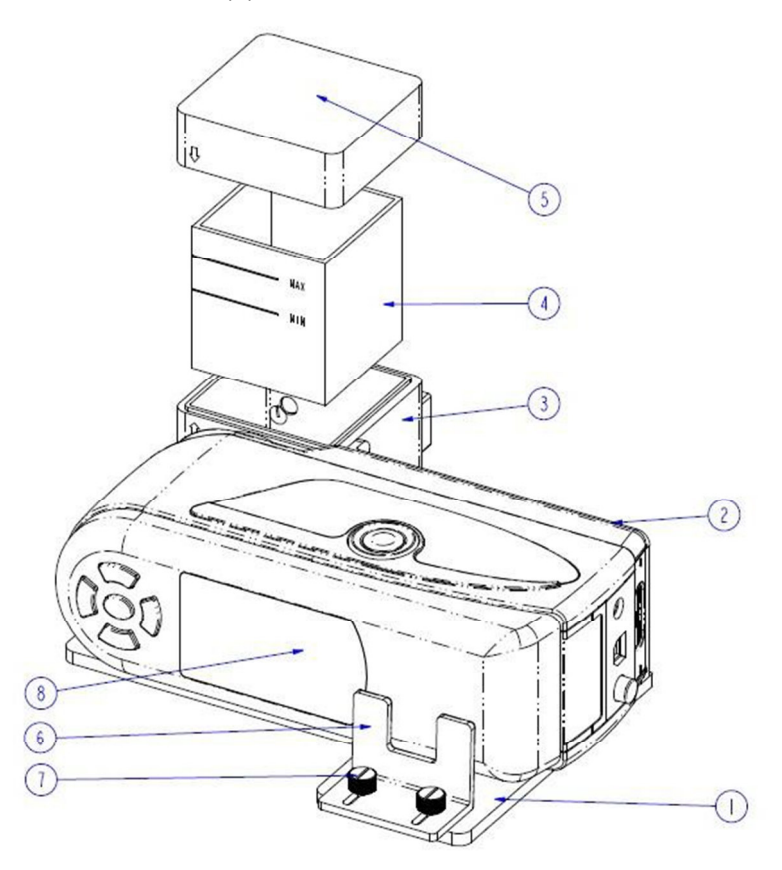

2. Riempire la cuvetta (2) con la sostanza da misurare e introdurla nella camera di misura (3). La cuvetta ha due lati con superfici opache, che servono ad evitare errori dovuti allo sporco. La cuvetta è inoltre dotata di un indicatore di livello di riempimento, per assicurarsi che il livello si trovi sempre tra le tacche che indicano "MIN" e "MAX".

3. Collocare il coperchio (5) sulla camera di misura (3). Tanto il coperchio che la camera hanno impresse due frecce che indicano la corretta direzione di chiusura. Assicurarsi che le due frecce si trovino sullo stesso lato (vedere figura).

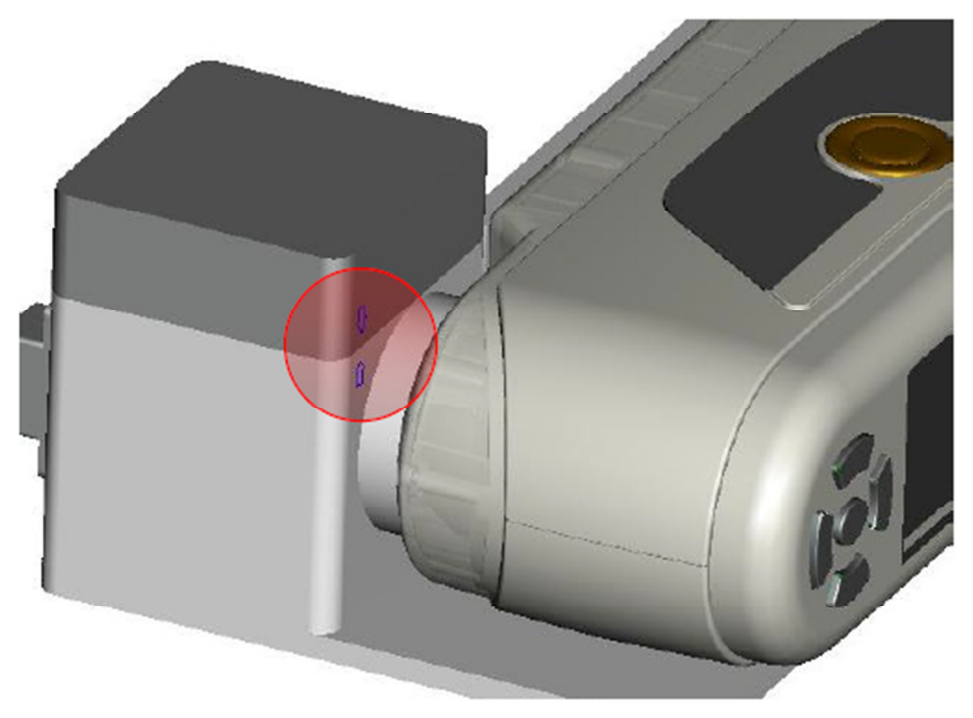

- 4. Effettuare una misura con il colorimetro.
- 5. Pulire la cuvetta del Test-box dopo l'uso, senza detergenti o prodotti che possano graffiare la superficie dei lati trasparenti. Per conservare il Test-box, inserire la cuvetta nella camera di misura e chiudere con il coperchio per evitare che entri lo sporco.

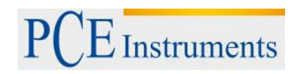

# **10. Riciclaggio e smaltimento**

Per i suoi contenuti tossici, non si devono gettare le batterie nella spazzatura domestica ma depositate nei siti idonei per il riciclaggio.

Se ci consegna lo strumento noi ce ne potremo disfare nel modo corretto o potremmo riutilizzarlo, oppure consegnarlo a un'impresa di riciclaggio rispettando la normativa vigente.

#### Può inviarlo a

PCE Italia s.r.l. Via Pesciatina, 878-B int. 6 55010 Gragnano (LU) Italia

# **11. Contatti**

Se ha bisogno di ulteriori informazioni relative al nostro catalogo di prodotti o sui nostri prodotti di misura, si metta in contatto con PCE Instruments.

#### **Per posta**:

PCE Italia s.r.l. Via Pesciatina, 878-B int. 6 55010 Gragnano (LU) Italia

#### **Per telefono**:

Italia: +39 0583 975 114

**ATTENZIONE: "Questo strumento non dispone di protezione ATEX, per cui non deve essere usato in ambienti potenzialmente a rischio di esplosione (polvere, gas infiammabili)."** 

**Le specifiche possono essere soggette a modifiche senza preavviso.** 

WEEE-Reg.-Nr.DE69278128

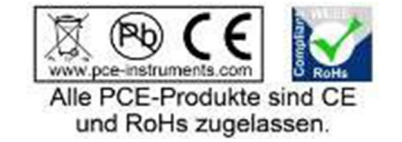